# **COMPAQ**

# Kit delle opzioni della tastiera con tasti di scelta rapida e trackball per rack

Istruzioni per l'installazione

#### **AVVISO**

Le informazioni contenute in questa Guida sono soggette a modifiche senza preavviso.

COMPAQ COMPUTER CORPORATION DECLINA OGNI RESPONSABILITÀ PER EVENTUALI OMISSIONI O ERRORI TECNICI O EDITORIALI CONTENUTI NEL PRESENTE DOCUMENTO, OLTRE CHE PER DANNI INCIDENTALI O INDIRETTI DERIVANTI DALLA FORNITURA, DALLE PRESTAZIONI O DALL'USO DI QUESTO MATERIALE. QUESTE INFORMAZIONI VENGONO FORNITE NELLO STATO IN CUI SI TROVANO E COMPAQ COMPUTER CORPORATION RIFIUTA QUALSIASI GARANZIA, ESPLICITA, IMPLICITA O LEGALE, E RIFIUTA ESPRESSAMENTE LE GARANZIE IMPLICITE DI COMMERCIABILITÀ, IDONEITÀ PER SCOPI SPECIFICI, GIUSTO TITOLO E CONTRO VIOLAZIONE.

Il presente documento contiene informazioni protette da copyright. Nessuna parte di esso può essere fotocopiata o in alcun modo riprodotta senza previa autorizzazione scritta da parte di Compaq Computer Corporation.

 2000 Compaq Computer Corporation Tutti i diritti riservati. Stampato negli Stati Uniti.

Compaq è un marchio registrato presso l'Ufficio Brevetti e Marchi degli Stati Uniti.

Kit delle opzioni della tastiera con tasti di scelta rapida e trackball per rack

Prima edizione (settembre 2000) Numero di parte 191388-021

**Compaq Computer Corporation** 

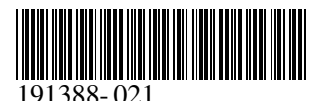

### **Informazioni sul dispositivo**

La tastiera per rack Compaq con tasti di scelta rapida e trackball è una tastiera montabile su rack con formato 1U che fornisce tasti di scelta rapidi integrati per l'utilizzo con commutatori Compaq. Tale funzione semplifica il passaggio tra i diversi dispositivi installati nel rack.

La tastiera per rack Compaq con tasti di scelta rapida e trackball è dotata di nove tasti di scelta rapida che consentono funzionalità di commutazione tra nove dispositivi e di un tasto aggiuntivo per la programmazione.

### **Contenuto del kit**

Tastiera per rack Compaq con tasti di scelta rapida e trackball

**NOTA:** Per l'installazione della tastiera per rack Compaq con tasti di scelta rapida e trackball in un rack Compaq da 1U è necessario un cassetto per tastiera da 1U.

# **Considerazioni sul rack**

Prima di procedere all'installazione, leggere attentamente le seguenti precauzioni:

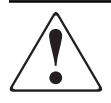

**AVVERTENZA:** Per ridurre il rischio di lesioni personali o di danni all'apparecchiatura, verificare che:

- I martinetti di livellamento siano estesi verso il pavimento.
- Tutto il peso del rack scarichi sui martinetti di livellamento.
- Nelle installazioni a rack singolo gli stabilizzatori siano collegati al rack.
- Nelle installazioni a rack multipli questi siano fissati a coppie.
- Sia estratto un solo componente per volta (un rack può diventare instabile se per qualsiasi motivo viene estratto più di un componente per volta)

#### **Installazione**

# **FASE 1**

Estrarre completamente il cassetto della tastiera da 1U, quindi fare passare il cavo della tastiera attraverso l'apertura posta nella parte posteriore del vassoio  $\bullet$ . Collocare la tastiera nel cassetto <sup>2</sup>.

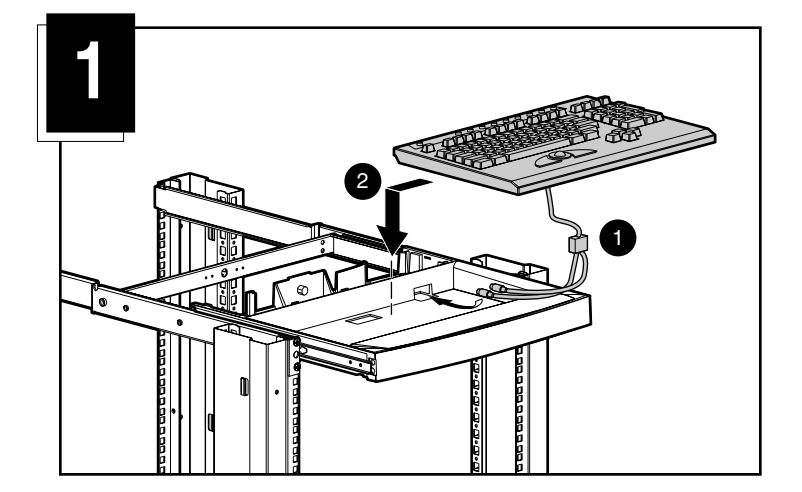

# **FASE 2**

Spingere il cassetto nel rack.

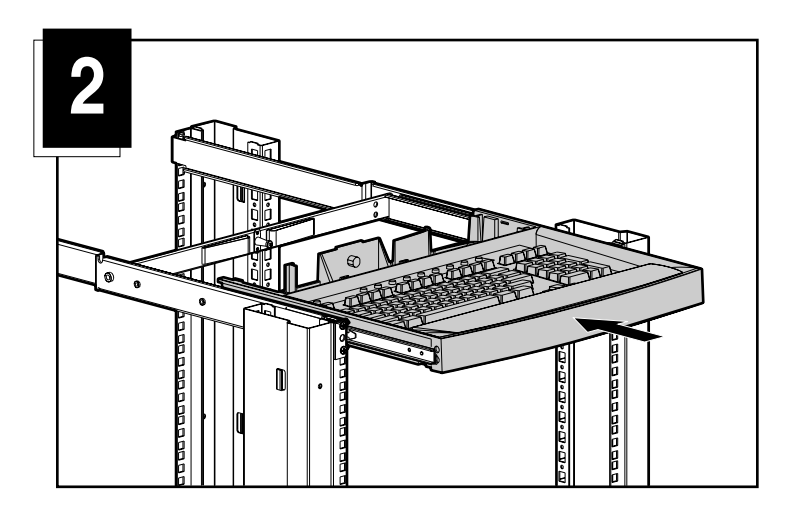

# **FASE 3**

Instradare il cavo della tastiera come illustrato nella Figura 3.

- 1 Inserire il cavo della tastiera in uno dei fermagli in plastica della molla per la gestione del cavo.
	- a. Aprire il fermaglio
	- b. Inserire il cavo
	- c. Chiudere e fissare il fermaglio
- 2 Instradare il cavo attraverso la parte posteriore del cassetto della tastiera e al di sotto della guida, inserendolo nella dentellatura situata nella parte inferiore della guida.
- 3 Fare scattare il supporto di montaggio della fascetta del cavo appena al di sopra della dentellatura. Inserire la fascetta del cavo nel supporto di montaggio della fascetta del cavo, avvolgerla intorno al cavo della tastiera e far passare l'estremità diritta attraverso l'estremità a cappio, quindi tirare per fissare il cavo.

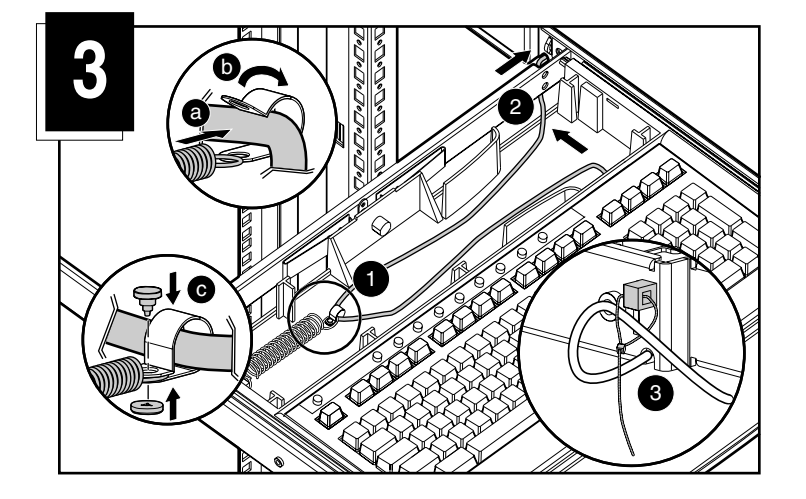

# **FASE 4**

Curvare leggermente il coperchio perché si adatti al di sopra dell'area posteriore del cassetto e farlo scattare in posizione.

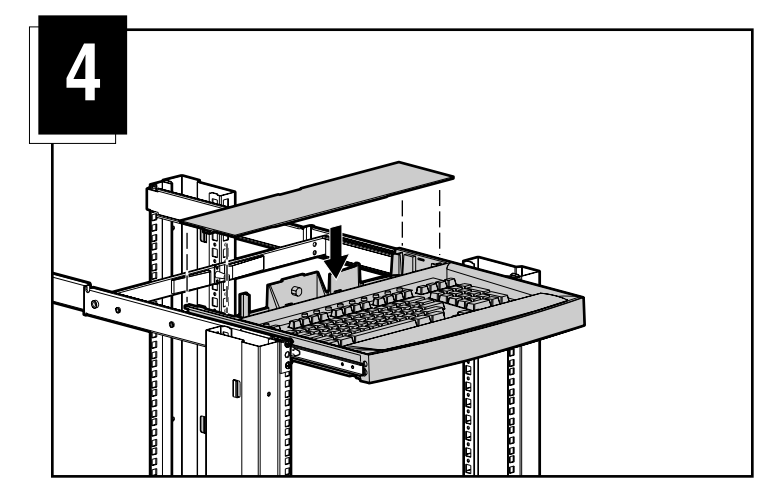

#### **Meccanismo di arresto del cavo**

I cavi della tastiera per rack Compaq con tasti di scelta rapida e trackball sono dotati di un meccanismo di arresto che assicura un collegamento corretto e sicuro della tastiera. Per scollegare tali cavi è necessario seguire la procedura corretta.

> **ATTENZIONE:** La mancata osservanza della procedura corretta potrebbe provocare guasti al cavo o all'unità.

Per scollegare il cavo della tastiera in maniera corretta:

- Afferrare la gabbia.
- Farla scorrere all'indietro per rilasciare il meccanismo.
- **8** Rimuovere il cavo.

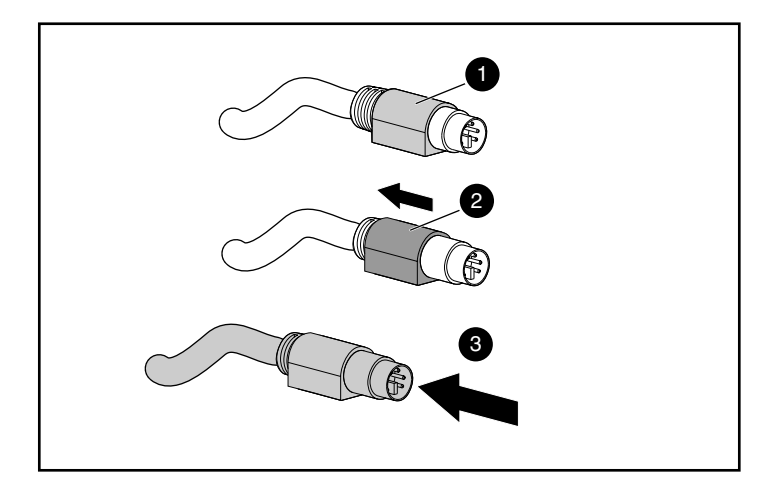

Per collegare il cavo, inserirlo nel connettore appropriato. Il meccanismo di arresto bloccherà il cavo in posizione corretta.

Per collegare la tastiera a una scatola del commutatore, collegare i cavi al commutatore in base all'ordine seguente:

- 1. Mouse
- 2. Video
- 3. Tastiera

La sequenza di collegamento dei cavi risulterà particolarmente importante quando occorrerà installare nuovi dispositivi nel sistema. Durante il normale funzionamento del sistema è possibile collegare un mouse e/o una tastiera al commutatore. Nel collegare un nuovo dispositivo al sistema, il commutatore riconosce il dispositivo e lo configura in base alle impostazioni del computer correntemente selezionato. Ciò consente di sostituire i dispositivi guasti senza dovere riavviare il sistema.

### **Tasti di scelta rapida della tastiera**

La tastiera dispone di nove tasti, oltre a un tasto di programmazione, che consentono l'accesso immediato ai nove dispositivi utilizzati più di frequente.

Il tasto per la programmazione guidata  $\bullet$  consente di programmare altri nove tasti di scelta rapida  $\bullet$ . Tale tasto consente di avviare la modalità delle operazioni di programmazione o di ripristinare i tasti di scelta rapida alle loro impostazioni predefinite.

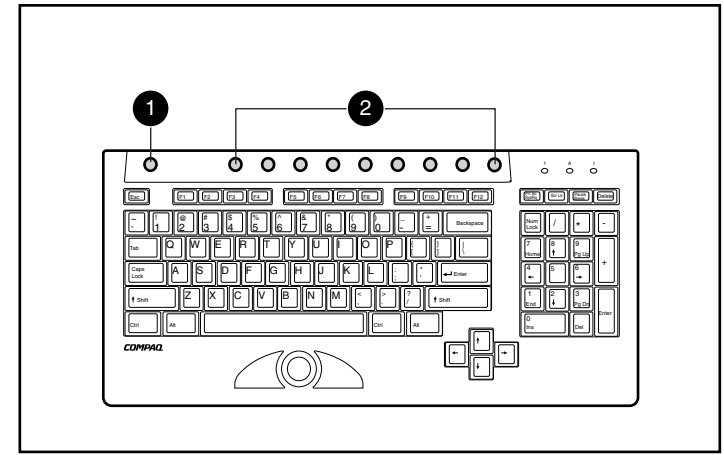

**Programmazione della tastiera**

La tastiera per rack Compaq con tasti di scelta rapida e trackball supporta sette funzioni di tasto per l'assegnazione di un massimo di nove dispositivi ai tasti di scelta rapida.

#### **Programmazione di un tasto di scelta rapida:**

- 1. Premere il tasto per la programmazione guidata.
- 2. Premere STAMP.
- 3. Individuare il dispositivo (vedere gli esempi seguenti)
- Per selezionare il primo server sul commutatore secondario 1, digitare *1 – 1* oppure
- Per selezionare l'ottavo server sul commutatore secondario 1, digitare *1 – 8* oppure
- Per selezionare il quarto server sul commutatore secondario 2, digitare *2 – 4* oppure
- Per selezionare il server autonomo sulla porta 8 del commutatore principale, digitare 8, quindi *8*,
- 4. Premere **Invio**.
- 5. Selezionare il tasto di scelta rapida assegnato.

Per programmare tutti e quattro gli esempi elencati nella Fase 3 sarebbe necessario programmare ciascun esempio separatamente.

**NOTA:** L'assegnazione di un dispositivo non è un'operazione definitiva. Per riassegnare un dispositivo, ripetere i passaggi descritti nella sezione precedente.